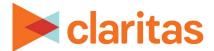

## **User Defined Variables**Point Summary Based

## **OVERVIEW**

This document will take you through the process of creating user defined variables that are based on aggregated points or location data.

## **LOCATE USER DEFINED VARIABLES**

1. From the homepage, click on Custom Data.

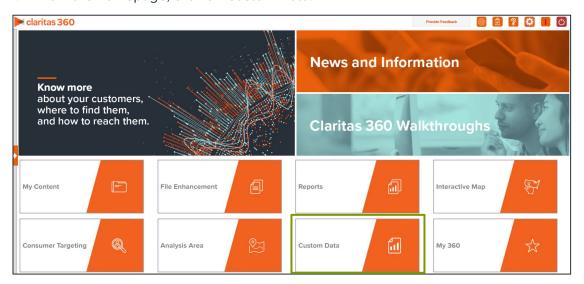

2. Select User Defined Variables.

## **ENTER USER DEFINED VARIABLE DETAILS**

1. Select the variable method: Predefined.

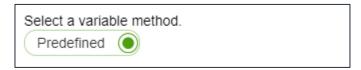

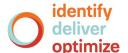

2. Select the variable group: Point Summary.

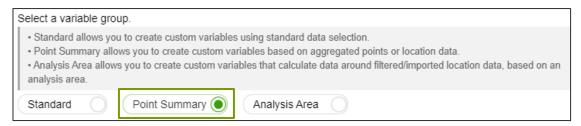

The Claritas Business-Facts (Location) data set and any previously saved Business-Facts® location filters appear in the box below.

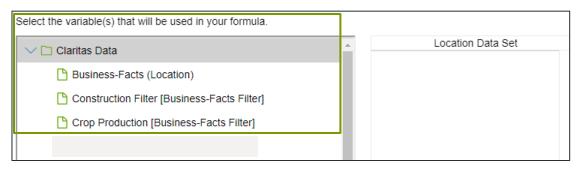

- 3. Select either the Business-Facts data set or location filter that will be used for creating your point summary variable.
- 4. To the right of the variables list, click the calculation you want to use to define your equation.

  The options are:

| POINT SUMMARY VARIABLE CALCULATION TYPES |                                                                        |
|------------------------------------------|------------------------------------------------------------------------|
| CALCULATION<br>TYPE                      | DESCRIPTION                                                            |
| Count                                    | Will provide a count of the locations.                                 |
| Sum                                      | Will sum one of the variables contained in the data set or filter.     |
| Average                                  | will average one of the variables contained in the data set or filter. |

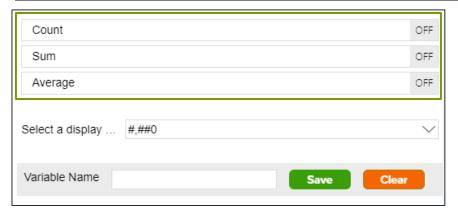

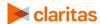

5. (Optional) If you select Sum or Average, you will be prompted to select the data variable you want summed/averaged:

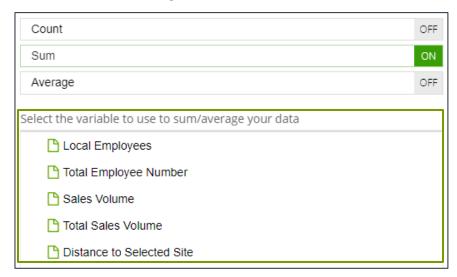

6. Select the display mask for how you want the data in your user defined variable to be displayed.

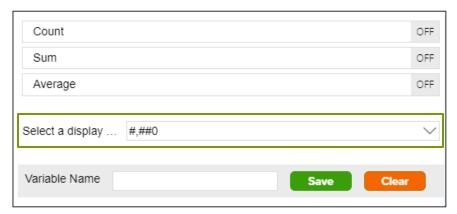

- 7. Type a name for your user-defined variable. Click Save.
- 8. Click OK to close the message box. The system saves your user defined variables to My Content.

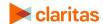